## Débloquer le code PIN d'un support IAS

Après 3 tentatives infructueuses avec votre support cryptographique, le code PIN à 4 chiffres du certificat se verrouille.

Voici comment réinitialiser ce code.

ChamberSign fournisseur d'identités numériques

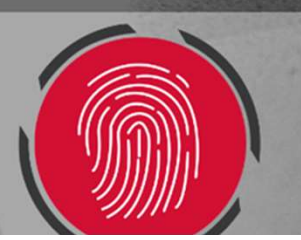

# 1. Identification et signalement

o Vous serez averti par ces messages d'erreur :

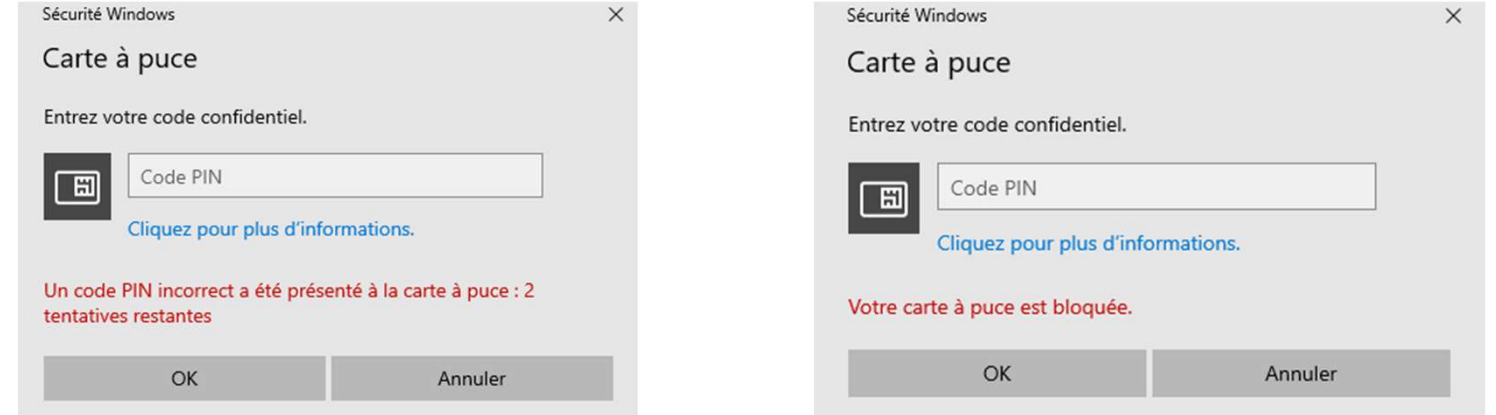

o Vous pouvez contacter votre Bureau d'enregistrement ou le signaler à support@chambersign.fr.

o Pour la suite, assurez-vous de bien disposer du pilote d'installation.

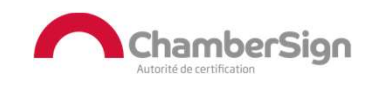

#### o Vous recevrez un e-mail, à l'adresse renseignée dans votre dossier :

Madame, Monsieur

Vous avez demandé le déblocage du code PIN de votre certificat Eiducio NG pack 3 ans sur clé - demande N°

- 1. Cliquez ici
- 2. Indiquez les réponses à vos questions de sécurité

Attention : Après trois tentatives de réponses erronées, le certificat sera définitivement bloqué. Ainsi une nouvelle demande de certificat sera nécessaire.

En cas de difficulté et pour toute question complémentaire, les conseillers de votre bureau d'enregistrement restent à votre disposition :

Pour toute question complémentaire, contactez les conseillers de votre bureau de retrait :

En vous remerciant.

Mail automatique transmis par ChamberSign France, ne pas répondre

o Cliquez sur le lien pour accéder à l'interface de déblocage. (Ce lien est à usage unique, vérifier vos antivirus et scans de mails, pour éviter de consommer le jeton de déverrouillage)

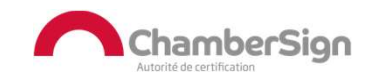

o Le lien va vous envoyer sur l'application web de déblocage.

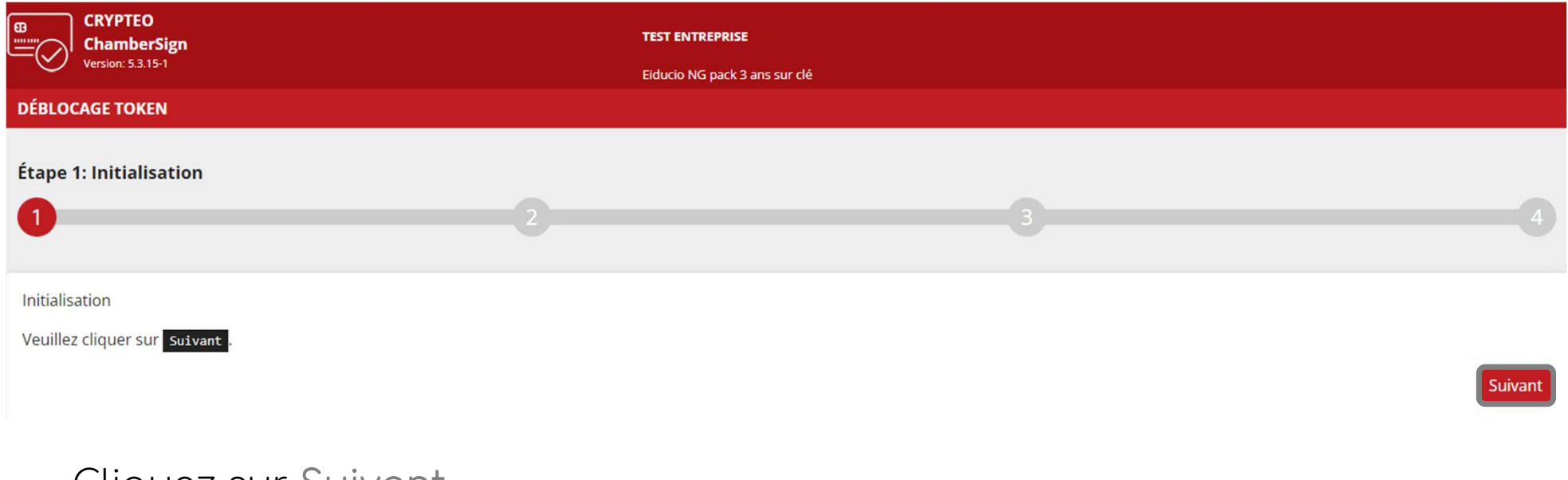

o Cliquez sur Suivant

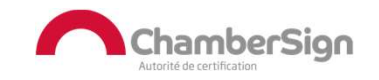

Référence : GUI.

o Renseignez votre nouveau code PIN à 4 chiffres (respectez les règles de définition) et cliquez sur Suivant.

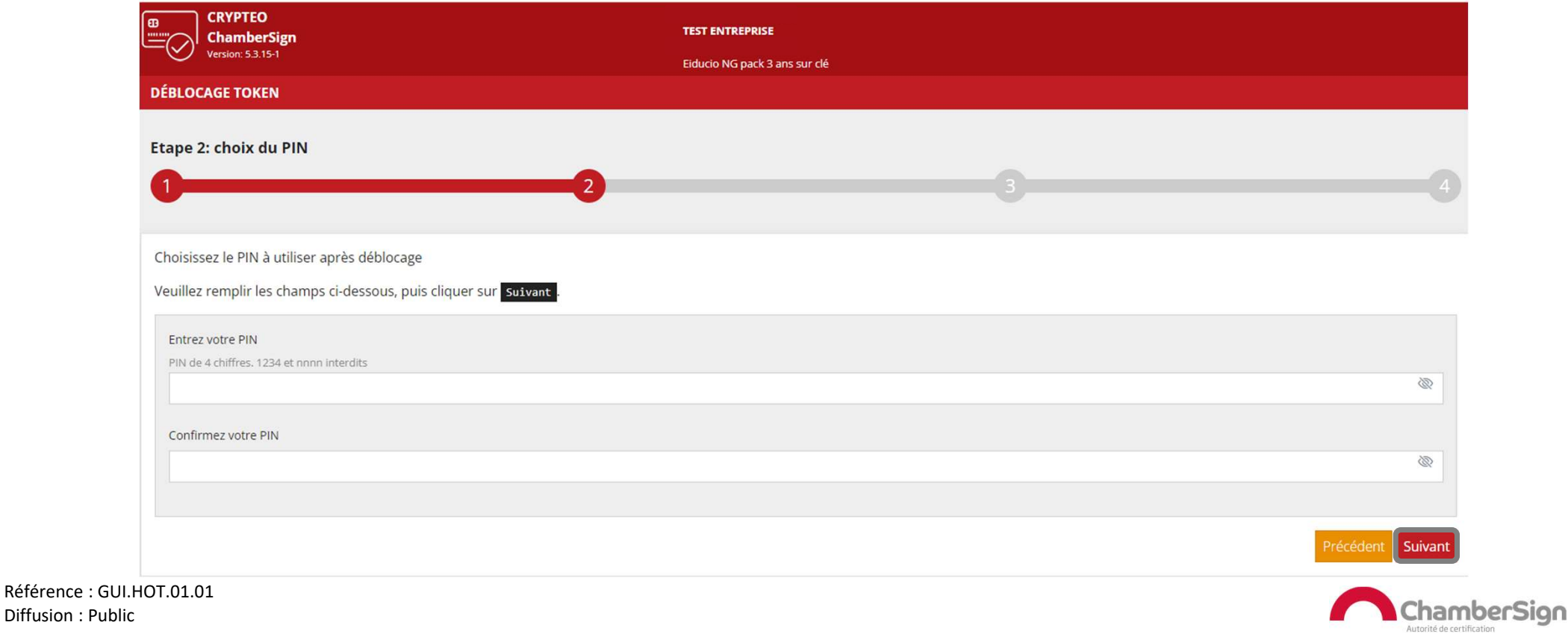

o Vous devrez confirmer les réponses à vos questions de révocation Soyez vigilants à la casse

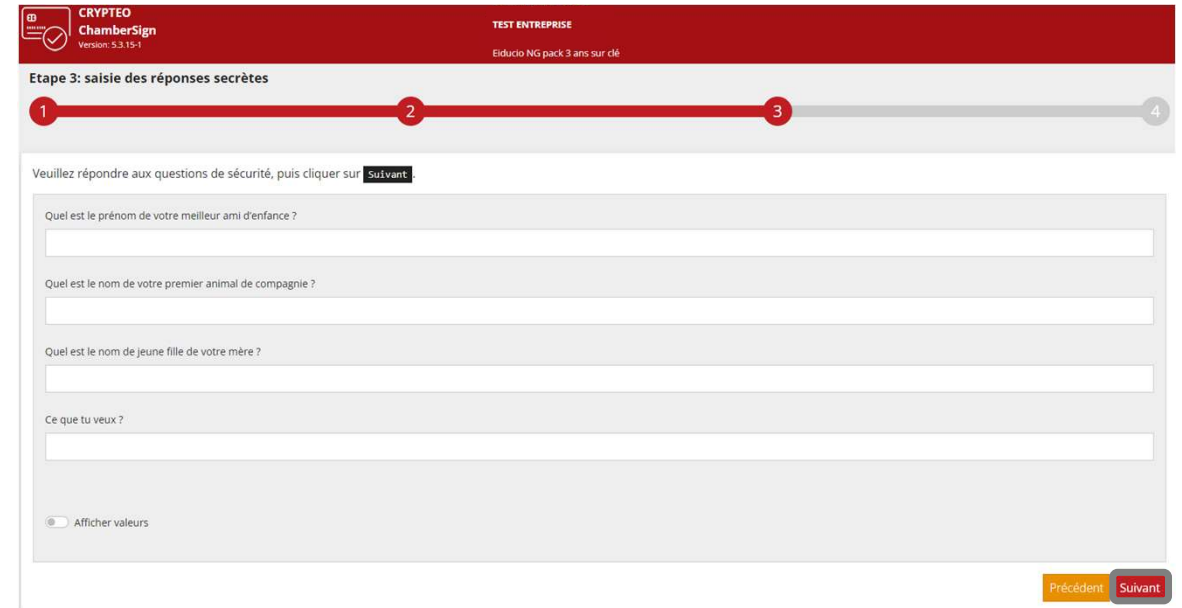

<sup>o</sup> Nous vous rappelons qu'au bout de 3 essais infructueux, votre certificat sera définitivement bloqué.

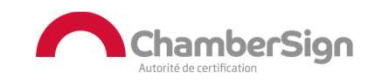

# 3. Confirmation

o Vous aurez la confirmation que la réinitialisation est effective.

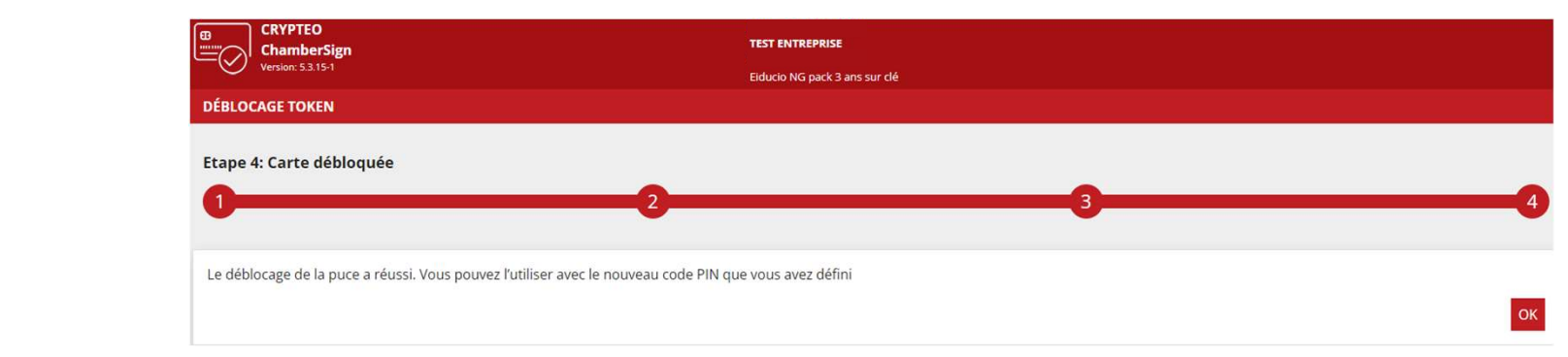

o Vous serez redirigés sur la page de confirmation.

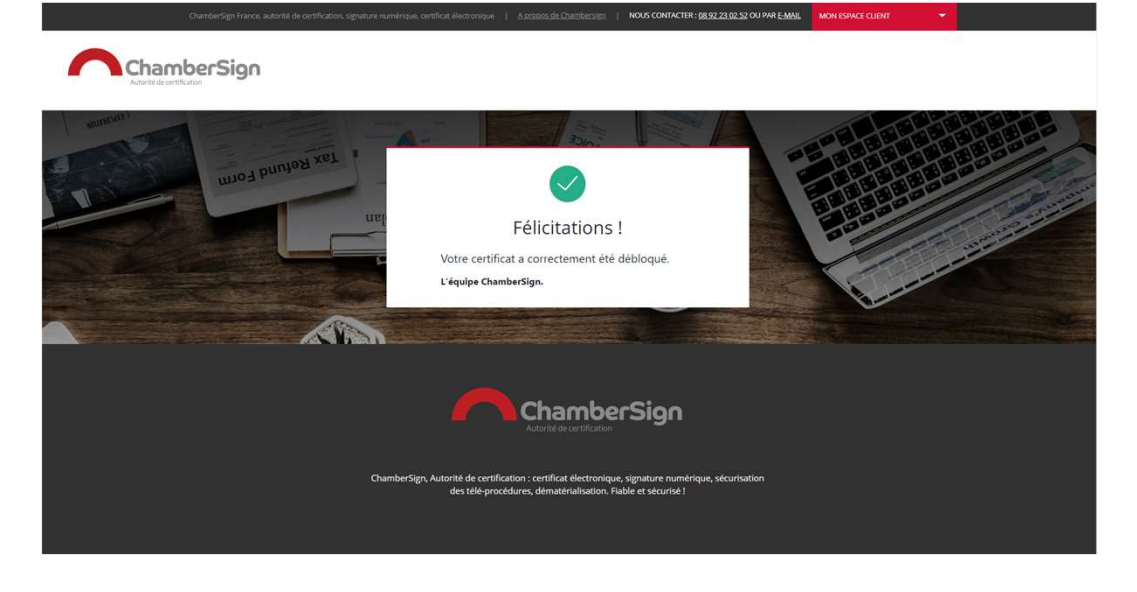

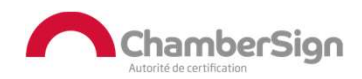

### Assistance Technique ChamberSign France

### Vous pouvez contacter l'assistance technique par :

- 1. Internet sur : https://support.chambersign.fr
- 2. Courriel à : support@chambersign.fr
- 3. Téléphone au : 08 92 23 02 52 :
- Taper le 1 pour le : Service Technique,
- le 2 pour le : Service Commercial,
- le 3 pour le : Service Facturation et
- · le 4 pour le : Suivi des demandes pour les certificats électroniques Personnes Morales

 $(0,45€$  TTC la minute + prix de l'appel, France Métropolitaine uniquement)

Du lundi au jeudi de 9h00 à 12h30 et de 13h30 à 18h00 et le vendredi de 9h00 à 12h30 et de 13h30 à 17h00

## ChamberSign fournisseur d'identités numériques

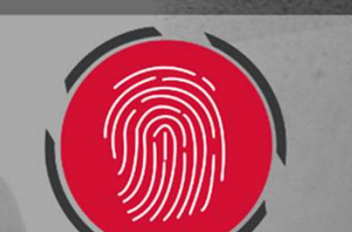